## **Salarios Mínimos**

Para actualizar el Salario Mínimo haga doble clic sobre la opción Actualizar del Menú Principal o haga clic sobre el símbolo  $\boxplus$  y luego haga clic sobre la opción Salarios Mínimos, se desplegará la siguiente pantalla.

Para poder dar de alta una modificación de Salarios Mínimos, debe estar actualizado el mes anterior, el Sistema cuenta con una tabla actualizada hasta el mes de enero de 2012, la cual, como es histórica no se podrá modificar o eliminar, a diferencia de los datos que se capturen posteriormente.

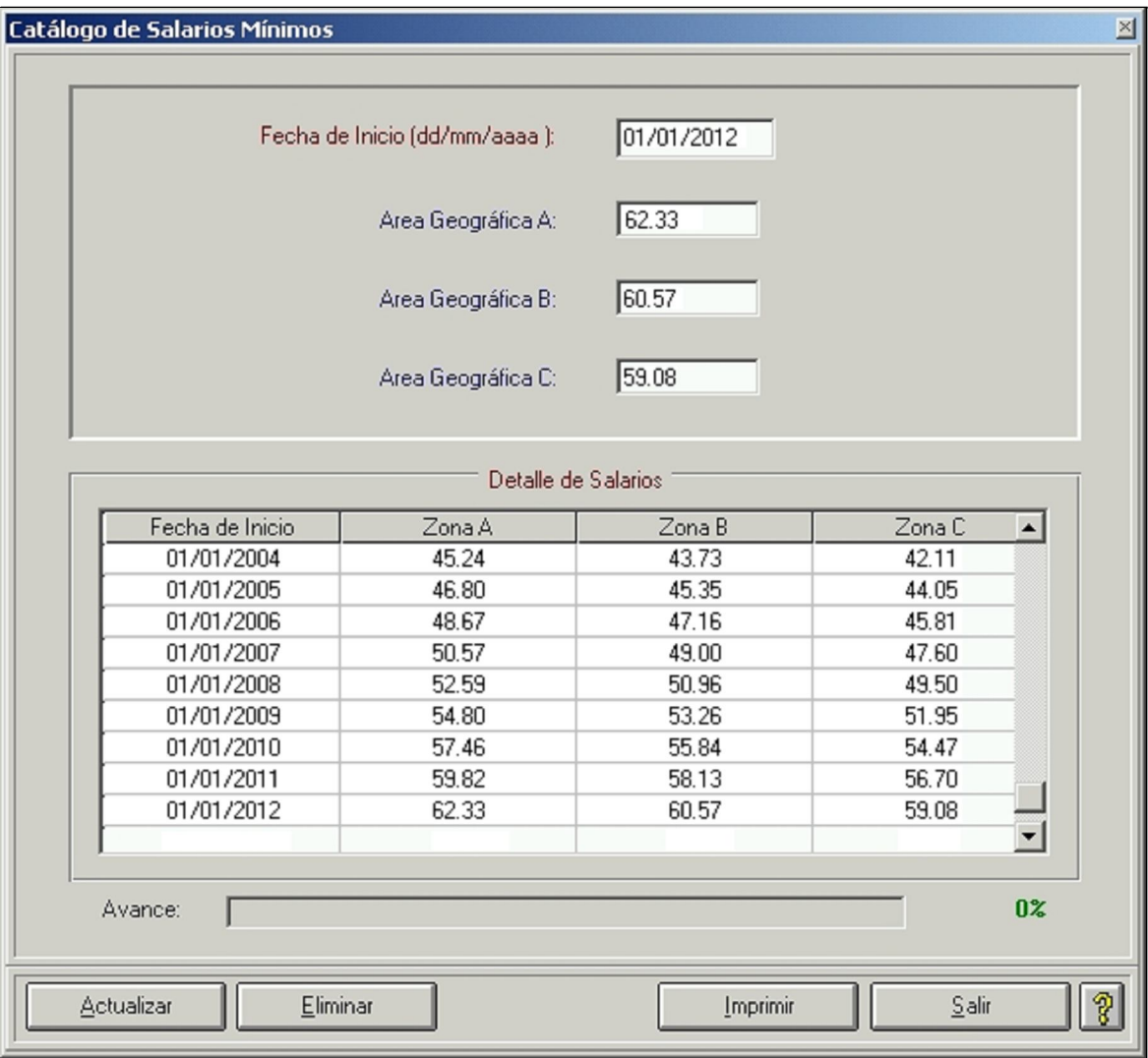

Introduzca la fecha de inicio del cambio de salario mínimo

Fecha de Inicio (dd/mm/aaaa ): 01/01/2012

Ingrese los salarios mínimos correspondientes a cada una de las zonas geográficas de la República Mexicana (Zona A, B y C).

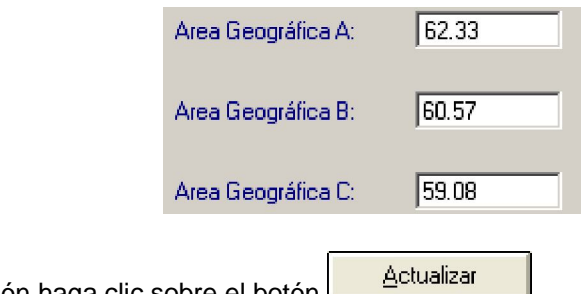

Para guardar la información haga clic sobre el botón

**Al ingresar un nuevo Salario Mínimo el sistema genera automáticamente un movimiento por cada trabajador vigente, este movimiento (ISM) reflejará el ultimo salario vigente para aquellos que se encuentren por arriba del mínimo, y el salario mínimo para aquellos que se encuentren en el mínimo. Este movimiento es para poder realizar los cálculos por la variación del salario en el periodo.**

En la parte media de la pantalla aparece el Detalle de Salarios, en el cual se puede visualizar la Fecha de Inicio y el importe del cambio de salario en las Zonas Geográficas de la República Mexicana (Zona A, B y C).

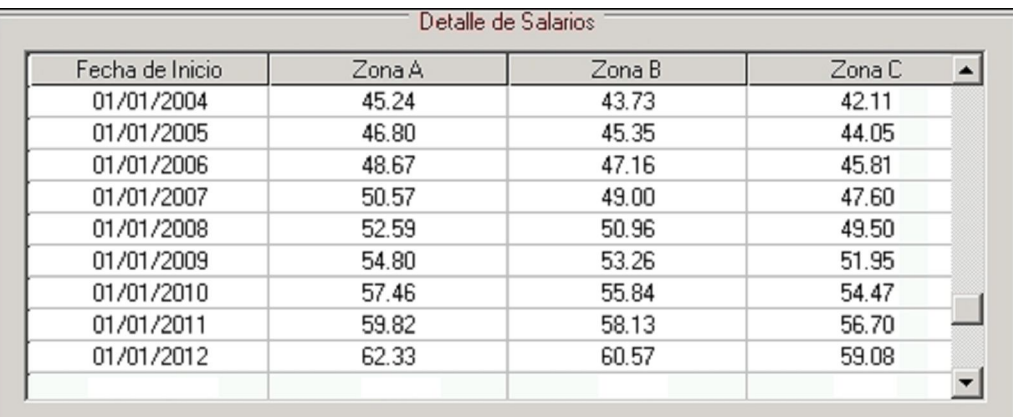

## **Borrar Salario Mínimo.**

Para borrar un salario mínimo, haga clic sobre el registro del salario a borrar en el detalle de salarios mínimos y Eliminar

haga clic sobre el botón

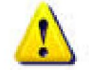

**Únicamente podrá ser borrado el último registro actualizado. No se pueden borrar registros intermedios ni registros históricos.**

Para imprimir el reporte de los Salarios Mínimos haga clic sobre el botón

Imprimir

Haga clic sobre el botón **para salif** para salir de la pantalla.